# **Appendix 3 FBs-PACK Operation Instruction**

 The main unit of FBs series PLC provides the function to write ladder program and the selected data registers into MEMORY\_PACK directly.

 FBs-PACK is the product name of MEMORY PACK; the memory capacity is 64K WORD. Setting the DIP switch of the MEMORY\_PACK at the unprotect position while writing, and at the protect ON position to avoid accidental writing.

 To operate friendly, WinProladder supports the corresponding MEMORY PACK operation interface; but for general usage, the direct register's access method is also introduced for further reference.

## 1.1 Write program and register data to FBs-PACK through WinProladder

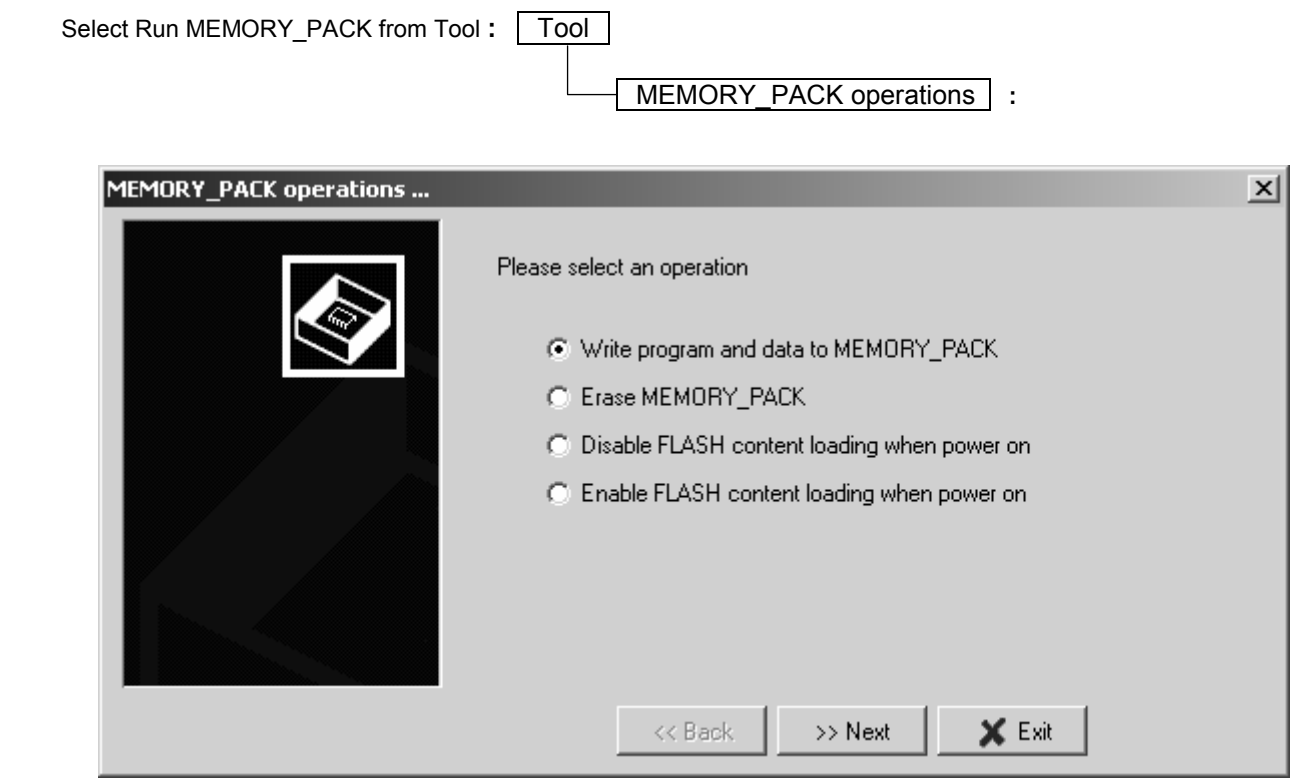

● Write program and data to MEMORY\_PACK **:** 

Users can write programs and data into the MEMORY\_PACK with this function. After clicking Next, the window display below **:**

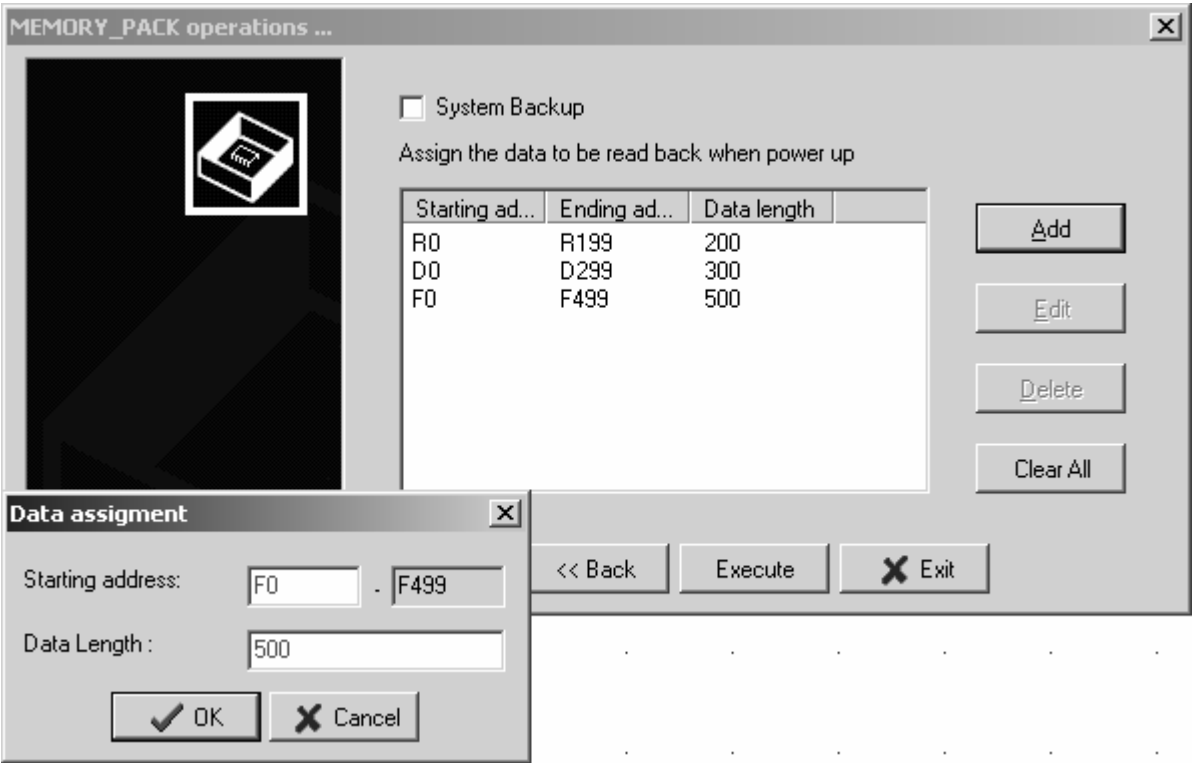

 Users can assign the range of registers which you want to read form MEMORY\_PACK and write into PLC. If you don't want to back-up any data of register, press "Execute" to start. The execution time may different depend on the size of ladder program and register data. During written data into MEMORY PACK, the system will appear the message "Under programming, please wait…". If the data are successfully stored into MEMORY\_PACK, the message "MEMORY\_PACK write OK" will appear. If it failed, the message "MEMORY\_PACK write error" will appear.

- ※ It is allowed up to 4 groups of register or system backup for MEMORY\_PACK manipulation, click "Add" or "Edit" or "Delete" to accomplish the writing and further retrieve of the selected registers.
- ※ The item "System Backup" means stored all of data(including the PLCID and station number of PLC) into MEMORY\_PACK.
- Erase MEMORY\_PACK **:**

Users can clear programs or data stored in MEMORY\_PACK with this function. click "Next", it is showing "Under erase, please wait...". It will show "MEMORY\_PACK erase OK" if this erase is successful. It will show " MEMORY\_PACK erase error" if this erase is failed.

● Disable FLASH content loading when power on **:** 

 Users can enter the test run modification mode with this function. Press Next to enter test run modification mode (Disable programs and data overwrite).

※ If the user needs to equip with a new MEMORY\_PACK, selecting this item first to avoid the undesired overwrite of ladder program by which storing in the new MEMORY\_PACK while power up. This function is used to let the main unit enter into the "Modify and Testing" mode for programming if it equips with the MEMORY\_PACK. Please refer to the next page for detailed description.

● Enable FLASH content loading when power on **:** 

Press Next to complete normal mode setup.

- ※ Every power up, the ladder program and the selected data registers storing in battery backup RAM of the main unit will be replaced by which storing in the MEMORY\_PACK (if this MEMORY\_PACK was equipped with the main unit and it had ever been written the ladder program), and the PLC will enter into "RUN" mode automatically regardless it's "RUN" or "STOP" mode before.
- ※ For mass production of machine manufacturing or for long term easy after sale maintenance, the MEMORY\_PACK is a very good solution.

## 1.2 Write program and register data to FBs-PACK through special register operation

 To meet the application needs of different customers, users can write data into MEMORY\_PACK by setting special register. WinProladder users can skip this section because setting actions will be completed at the same time when executing MEMORY PACK options with WinProladder.

#### Operation relevant special register

#### ● R4052 **:** Dedicated register for MEMORY\_PACK operation.

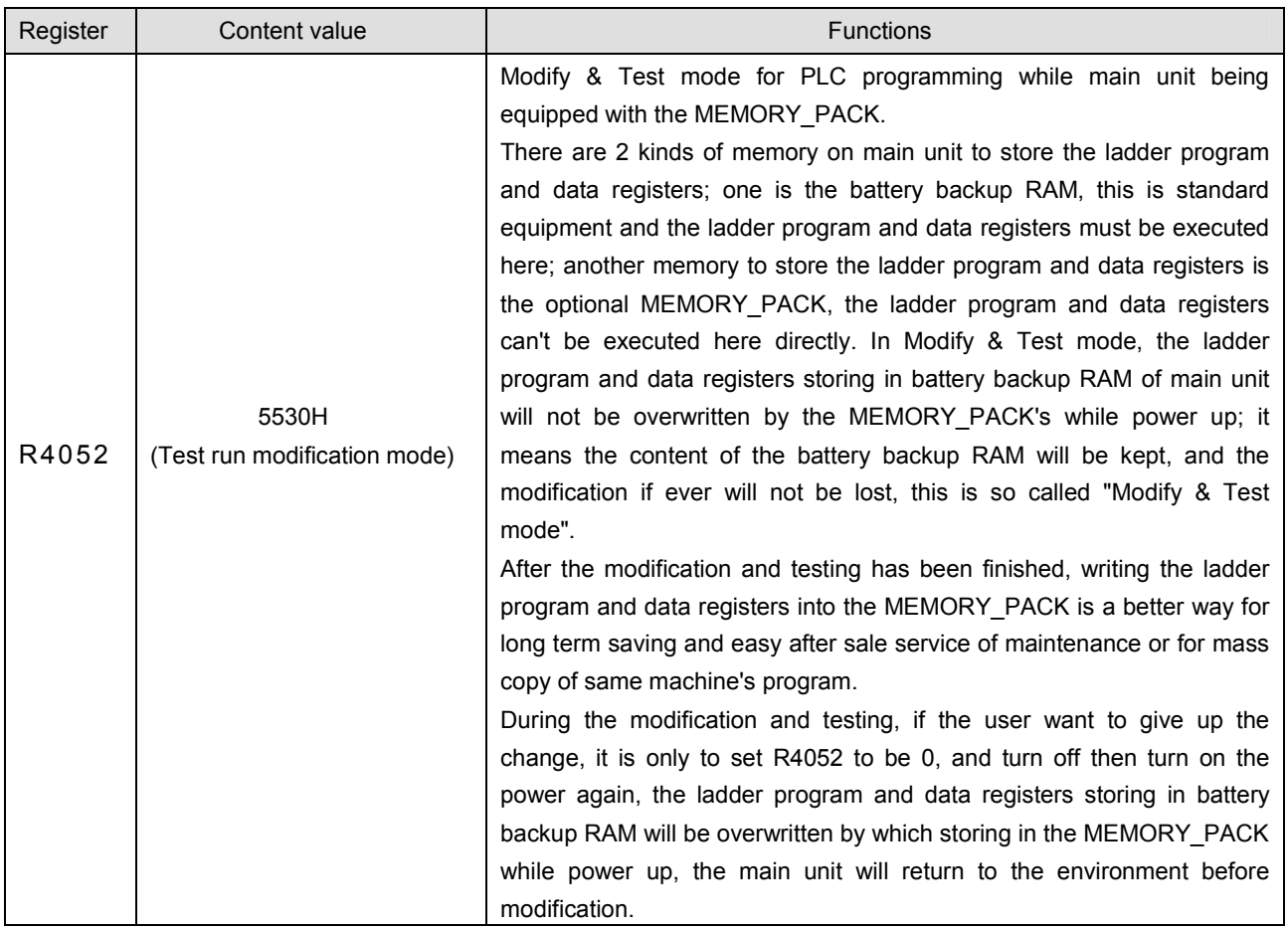

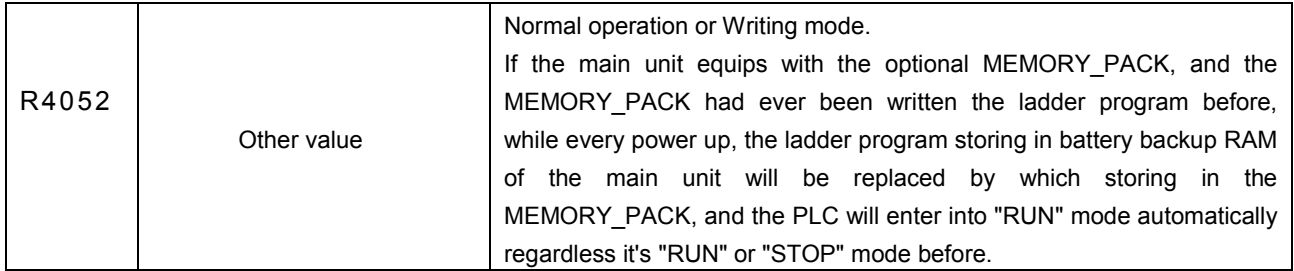

● R4046 **:** Dedicated register to retrive the data registers storing in ROM\_PACK.

 While writing the ladder program into the MEMORY\_PACK along with the selected data registers, the content of the selected data registers (locating at the RAM of the main unit) will be initialized with the values which previously being written into the MEMORY PACK on each power up; it is very useful for machine turning parameter's long term saving and after sale service of maintenance.

 But in many applications, it needs only one time initialization for the selected data registers while the first power up and then the contents of those will be retentive after followings' power up.

User may control the value of R4046 to accomplish above mentioned applications.

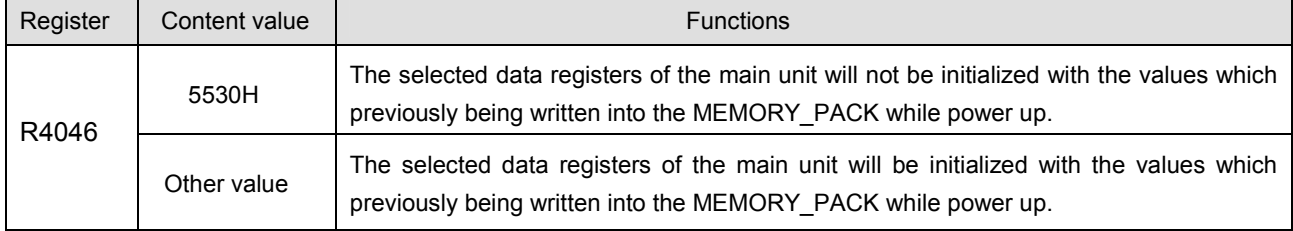

- ※ If it needs only one time initialization for selected data registers while the first power up, fill the register R4046 with the value 5530H in the ladder program.
- Either PLC in RUN or in STOP mode, the user can give the command to clear MEMORY\_PACK or write the ladder program and selected registers into MEMORY\_PACK.

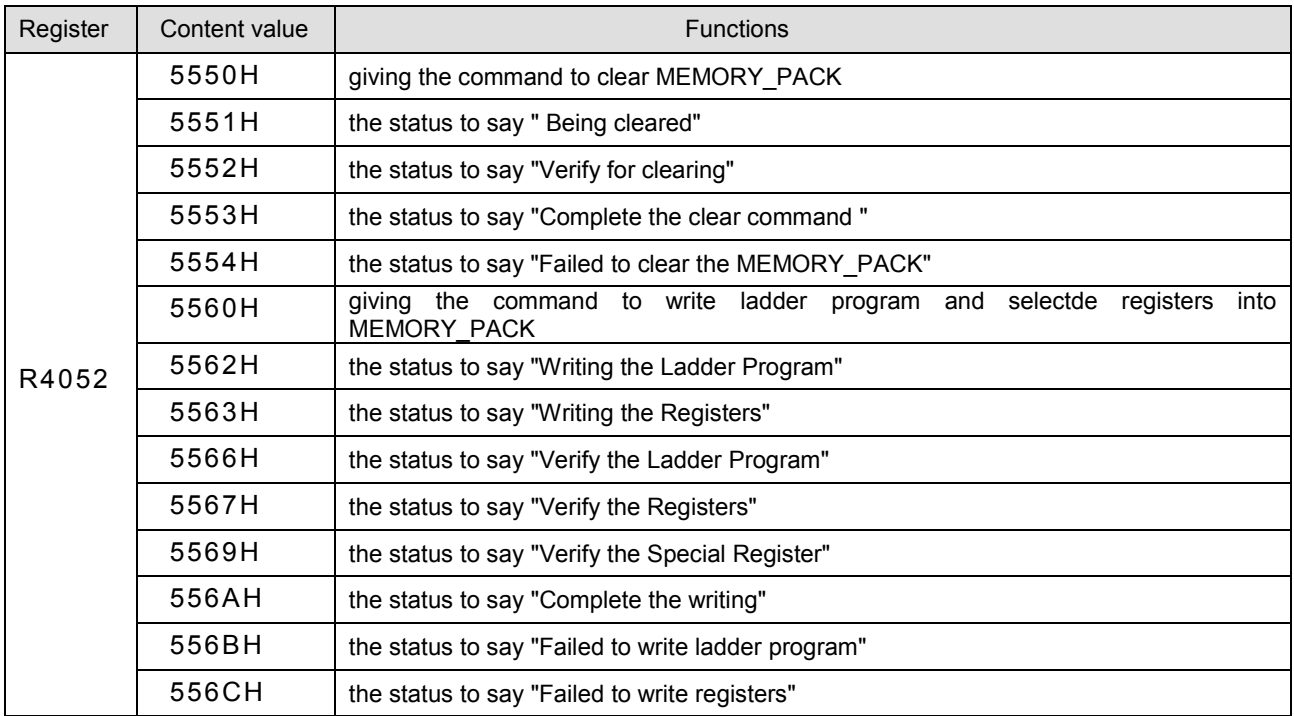

## 1.3 Assigning the retrieval of register stored FBs-PACK

- The contents of the selected registers can be written into the MEMORY\_PACK and those will be read back from the MEMORY\_PACK for initialization while every power up. The tunning values or fixed preset values can be written into the MEMORY\_PACK for this kind of application to keep proper operation even the loss of the battery power.
- The special registers of R4030~R4039 are used to assign which group of registers needed to be written into MEMORY PACK for above mentioned application, it is necessary to do the assignment first before giving command to write the MEMORY\_PACK.

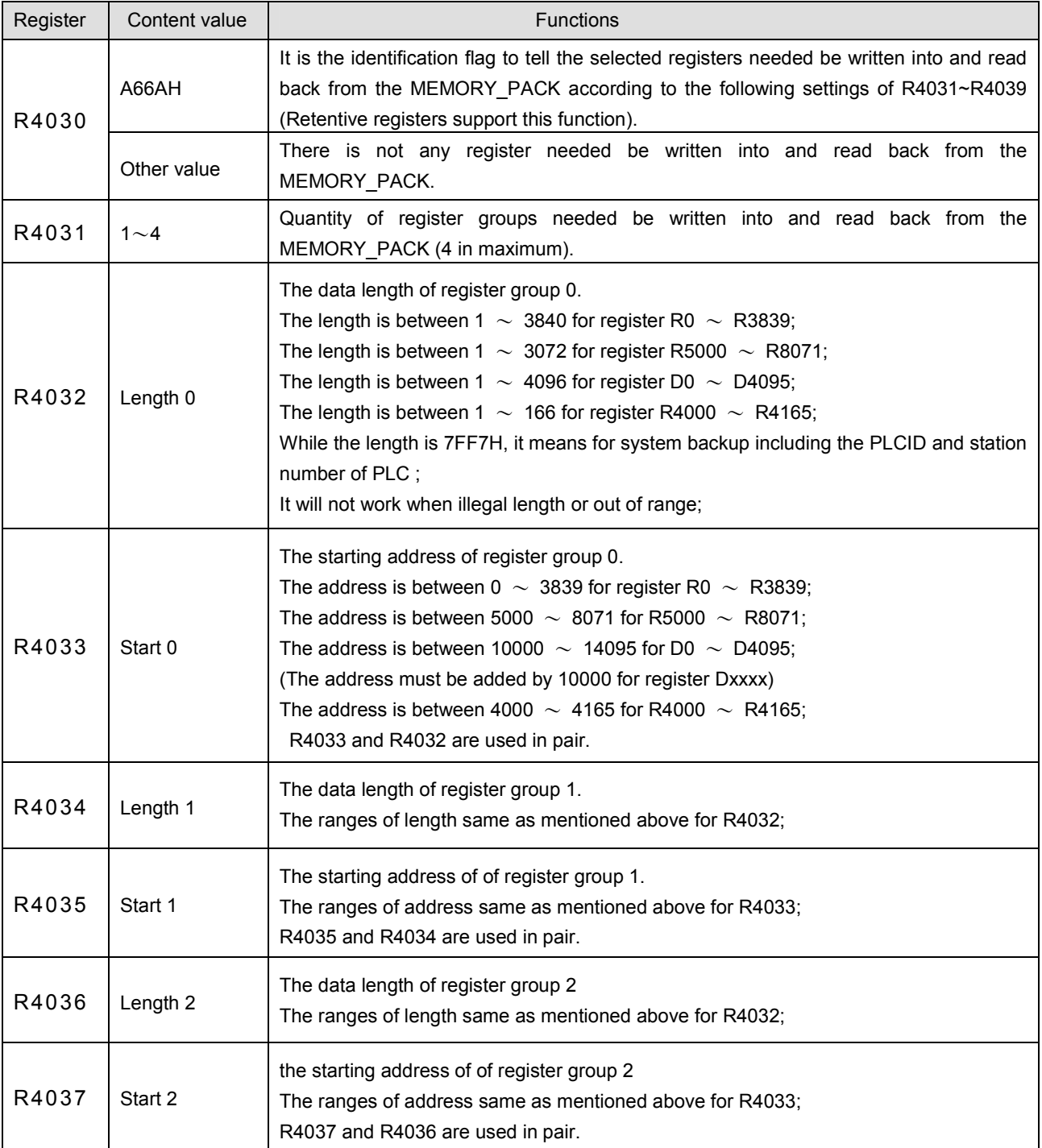

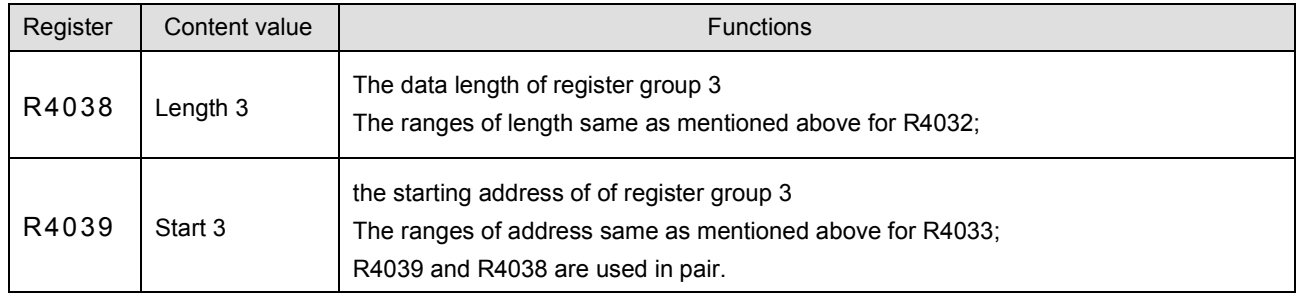

## 1.4 Read and write FBs-PACK by function instruction

You also can read and write data or ladder program by Function Instruction( FUN161 \ FUN162 ). The followings are the instructions explanation and program example for FUN161 and FUN162 **:**

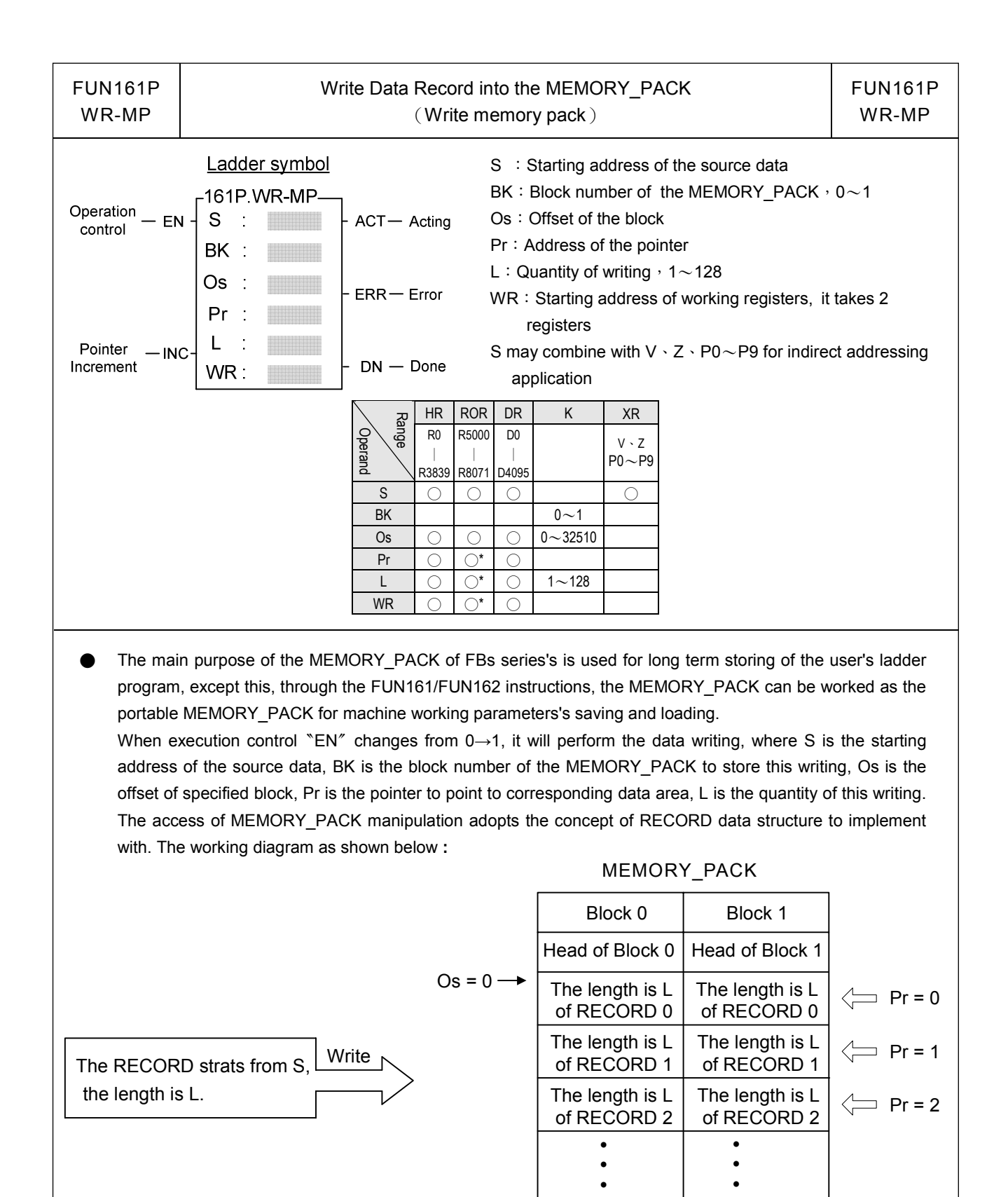

When input "INC" = 1, the content of the pointer will be increased by one after the execution of writing, it points to next record.

 $Os = 32510 \rightarrow$ 

• • • •

 $\Rightarrow$  Pr = N

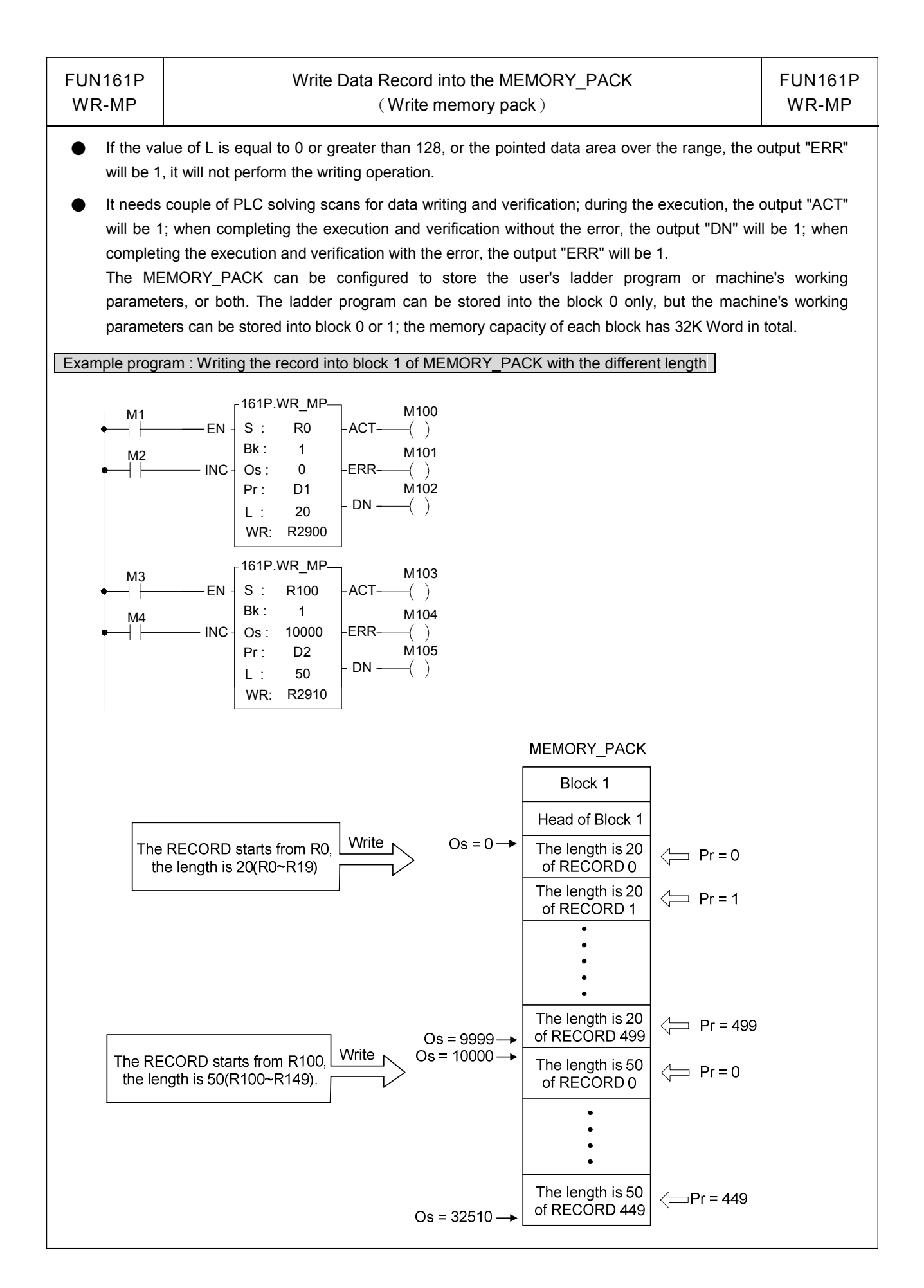

### Advanced Function Instruction

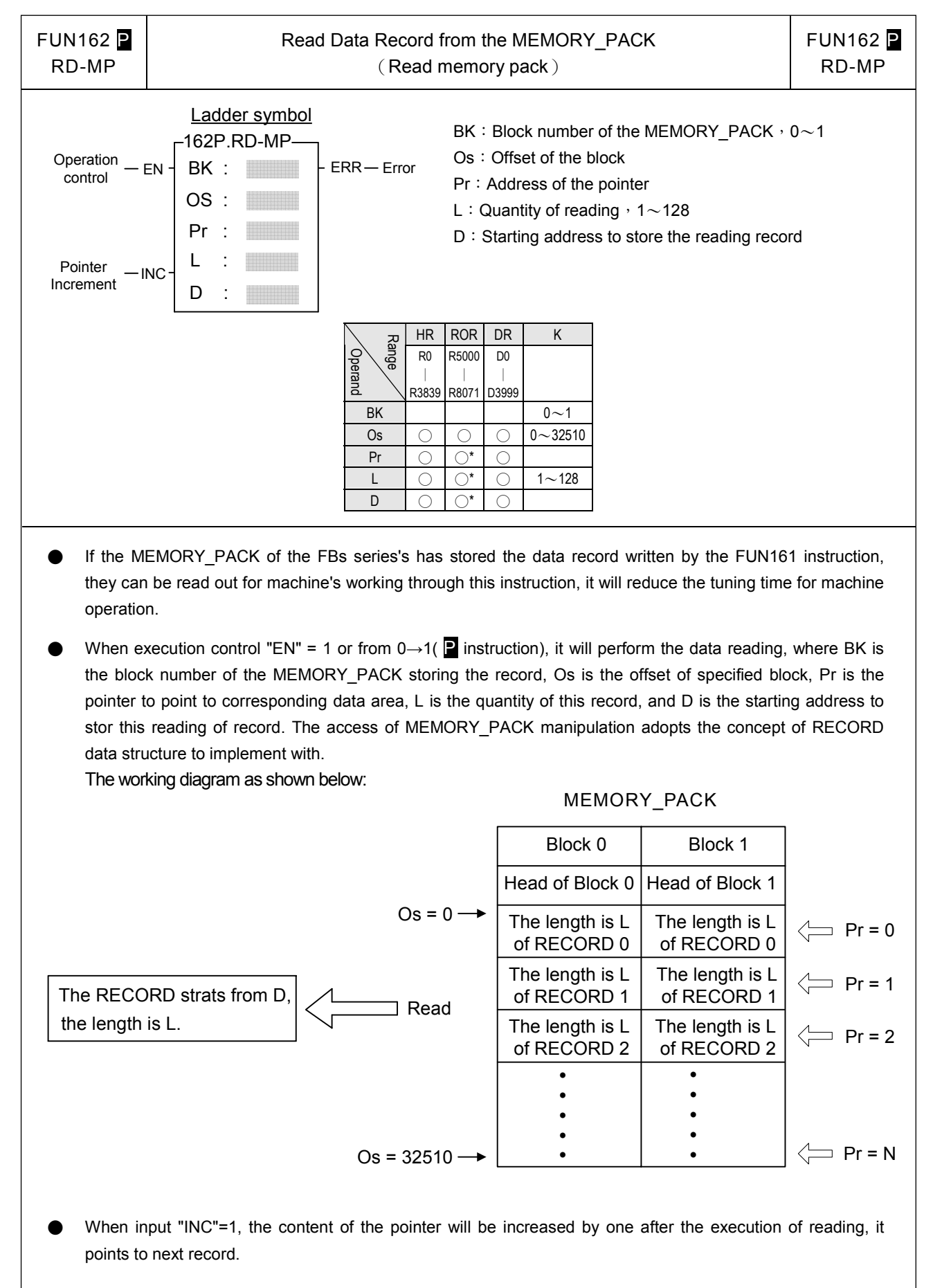

### Advanced Function Instruction

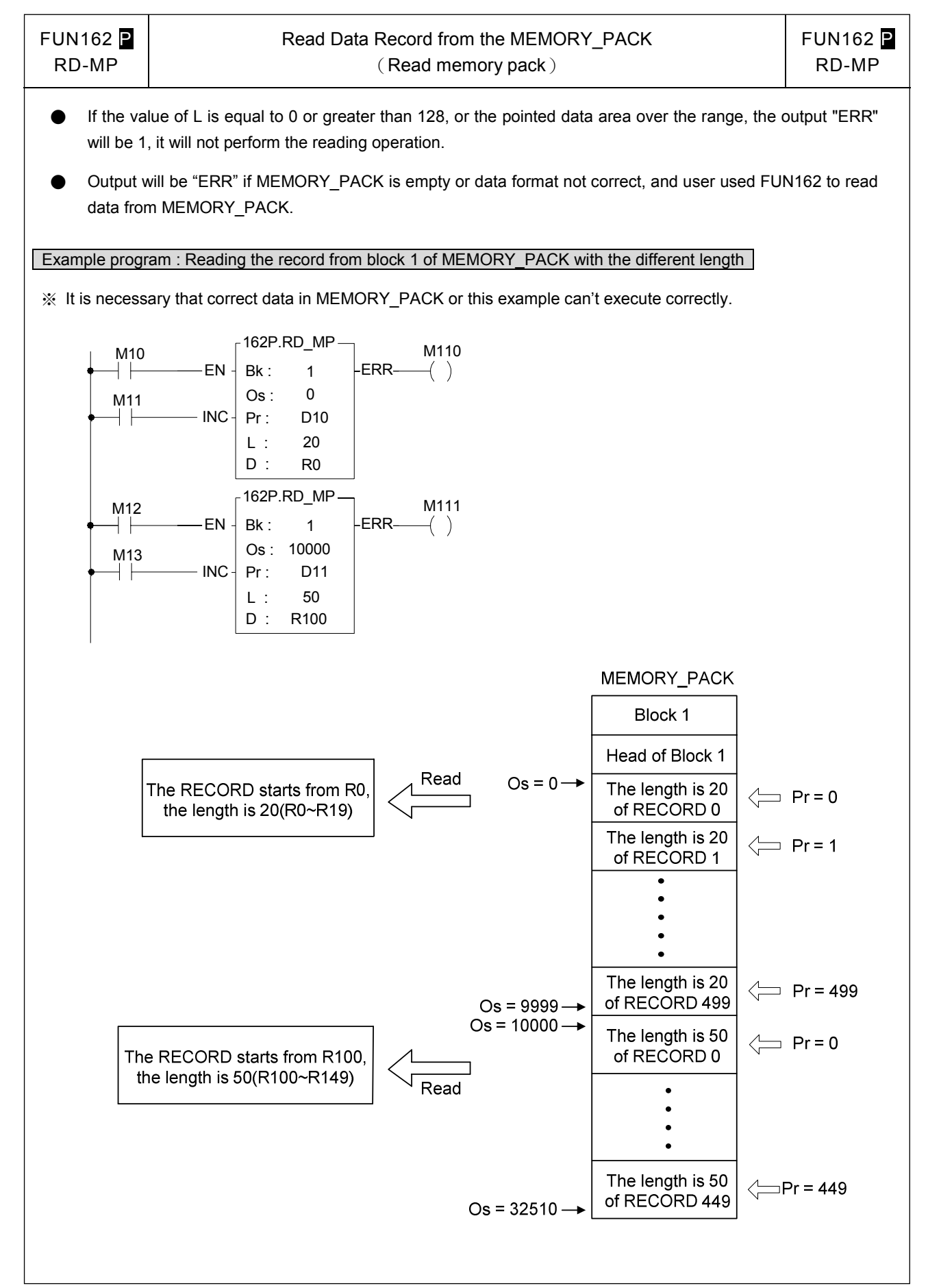